# **CWT**

# PROGRAMMDOKUMENTATION

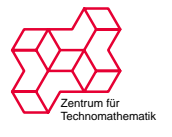

Universität Bremen

G. Teschke <[teschke@math.uni-bremen.de](mailto:teschke@math.uni-bremen.de)><br>C. H. Thislamene, Sant@haming thislamene d H. Thielemann <[cwt@henning-thielemann.de](mailto:cwt@henning-thielemann.de)>

# **Inhaltsverzeichnis**

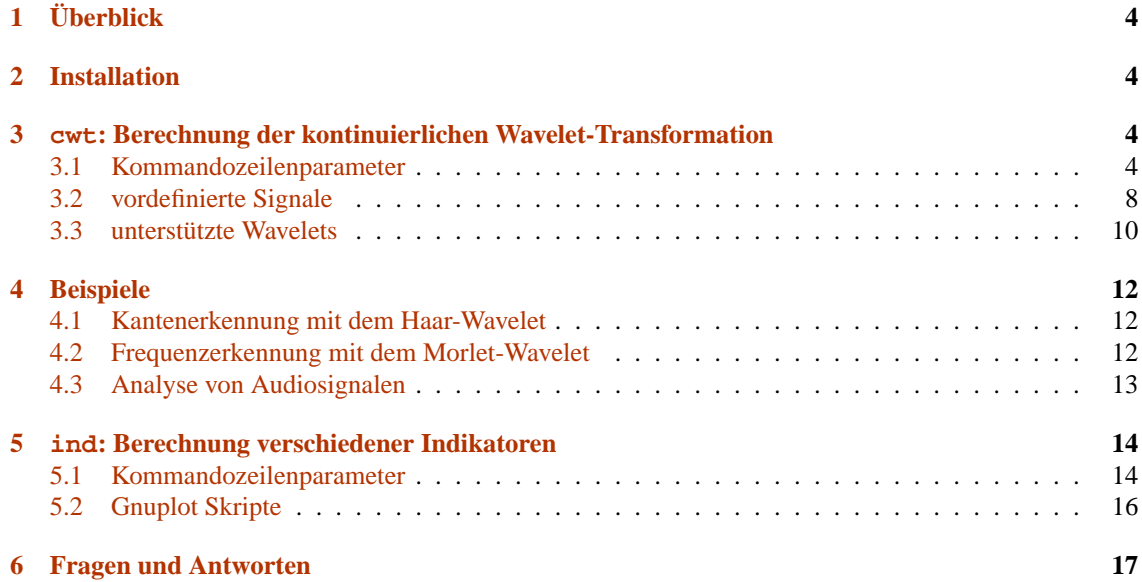

# <span id="page-3-0"></span>**1 Uberblick ¨**

Das Programmpaket besteht aus den beiden Programmen cwt und ind.

- cwt berechnet aus gemessenen Daten oder aus vordefinierten Funktionen die Wavelet-Transformation bezüglich vordefinierter Wavelets. Das Programm kann die Ergebnisse graphisch darstellen und legt außerdem Zusatzinformationen für die Weiterverarbeitung mit ind ab.
- ind wertet die Ausgabe von cwt aus und berechnet Indikatoren wie das Zeit-Energie-Spektrum, das Skalen-Energie-Spektrum oder die Entropie.

Welche Dateien diese Programmen erzeugen und einlesen, ist in Abbildung [1](#page-4-0) dargestellt.

# <span id="page-3-1"></span>**2 Installation**

Die Programme mit zugehörigen C-Quellen holen Sie bitte aus dem zentralen Lager mit dem Befehl

cvs -d /home/zetem/daten/workshops\_cvsroot/ checkout wavelet/methoden/grundlagen

Das Verzeichnis wavelet mit seinen Unterverzeichnissen wird in Ihrem aktuellen Verzeichnis angelegt. Wechseln Sie in das Verzeichnis cwt

cd wavelet/methoden/grundlagen/cwt

und starten Sie dort ein Testbeispiel mit

gmake test

Ganz ahnlich erzeugen und betrachten Sie diese Dokumentation, indem Sie in das Unterverzeichnis ¨ doc des Verzeichnisses cwt wechseln und dort

cd doc gmake show

starten.

# <span id="page-3-2"></span>**3 cwt: Berechnung der kontinuierlichen Wavelet-Transformation**

### <span id="page-3-3"></span>**3.1 Kommandozeilenparameter**

Das Programm cwt wird vollständig über die Kommandozeile gesteuert. Zu den meisten Optionen gibt es eine Kurzform, welche mit einem Minuszeichen beginnt und eine Langform, welche mit zwei Minuszeichen beginnt. Folgende Formen sind zulässig und bewirken das gleiche:

- $-p100$
- $-p 100$
- $\bullet$  --nodes 100
- $\bullet$  --nodes=100

Optionen, die keine weiteren Argumente erfordern, wie die Optionen [-?](#page-5-0) oder [-g](#page-6-0) können gesammelt nach einem einfachen Minus aufgeführt werden. Zum Beispiel -?g.

Argumente von Optionen durfen keine Leerzeichen enthalten, diese werden andernfalls als Trennung ¨ zwischen zwei Optionen interpretiert.

- $\bullet$  [-f](#page-6-1) 10, 100 falsch
- $\bullet$  [-f](#page-6-1) 10,100 richtig

Die Reihenfolge, in der Optionen übergeben werden, beeinflusst deren Interpretation nicht.

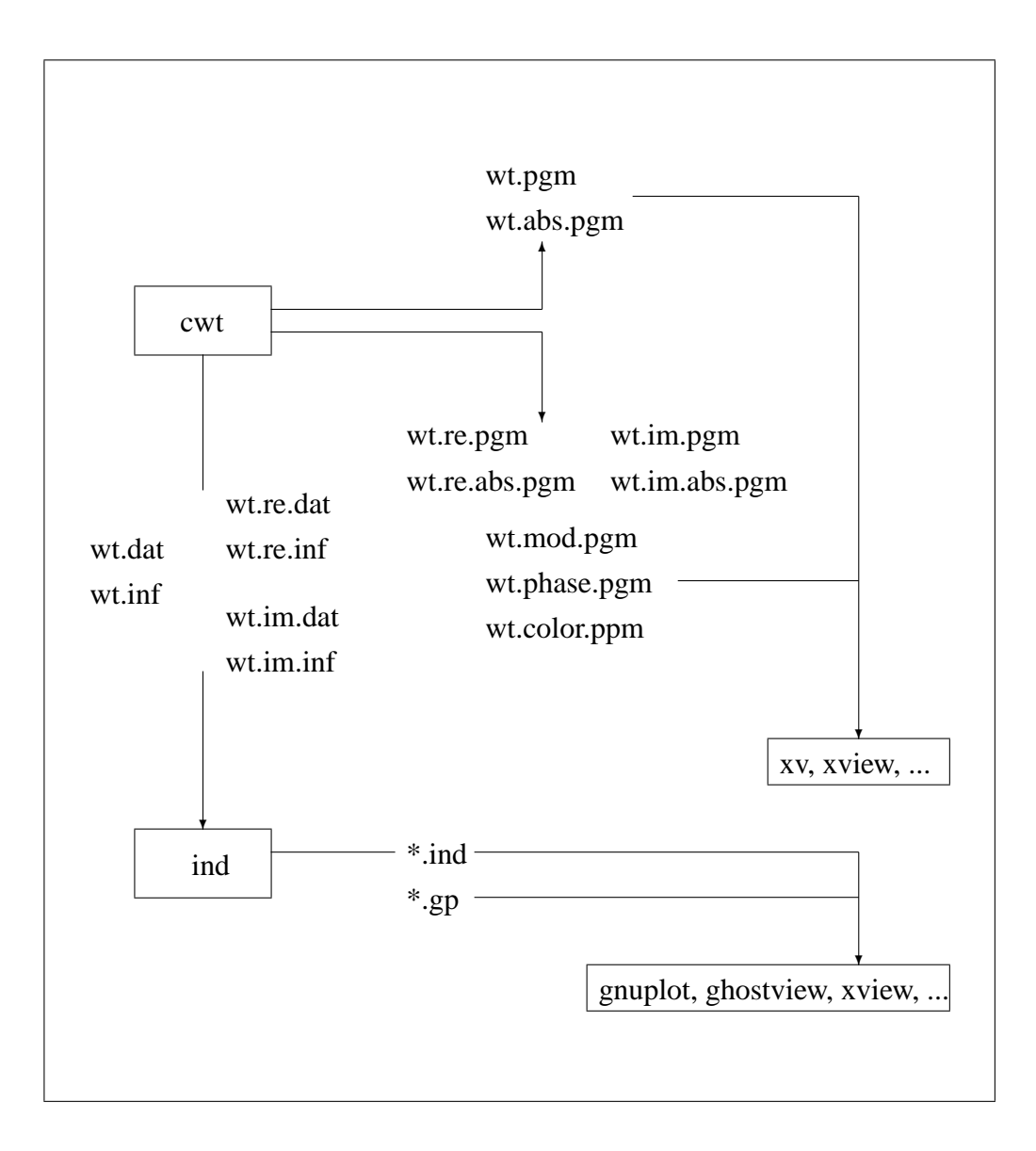

<span id="page-4-0"></span>Abbildung 1: Datenfluss zwischen den Programmen cwt und ind

## **Allgemeines**

<span id="page-5-0"></span>-?, --help

Gibt eine kommentierte Liste aller Programmoptionen aus.

--usage

Gibt eine kurze Übersicht aller Programmoptionen aus.

-V, --version

Gibt die Versionsnummer des Programmes aus.

## **Eingabe und Ausgabe**

<span id="page-5-1"></span>-s, --signal *Name*

Name eines vordefinierten Signals, das transformiert werden soll. Eine Liste aller vordefinierten Signale wird bei Angabe der Option  $-s$  ? ausgegeben. Sie können sie außerdem in Abschnitt  $3.2$ finden.

<span id="page-5-3"></span>-i, --input *Datei*

Alternativ kann ein gemessenes Signal transformiert werden. Dessen Abtastrate kann mit der Option  $-r$  angegeben werden. Das Format wird nach der Endung der Datei bestimmt.

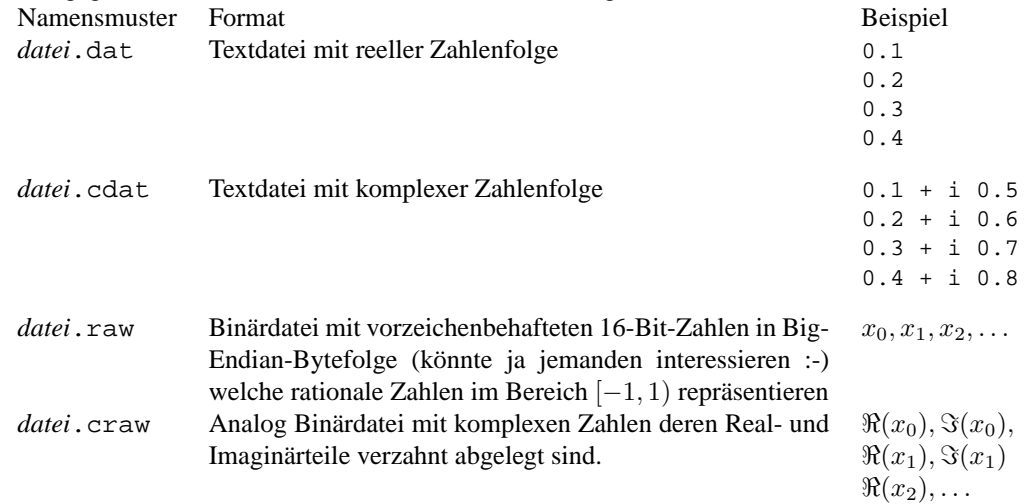

<span id="page-5-2"></span>-r, --samplerate *Frequenz*

Die Rate mit der das gemessene Eingangssignal abgetastet wurde. Beispielsweise wird das Audiosignal für Aufnahmen einer CD mit einer Frequenz von 44100 Hz abgetastet. Möchte man ein solches Signal transformieren, übergibt man die abgetasteten Werte in einer Datei mit der Option [-s](#page-5-1) und erklärt mit  $-r$  44100 dem Programm cwt, dass 44100 aufeinanderfolgende Abtastwerte einer Zeitdauer von 1 entsprechen (in diesem Falle 1 s). Bei kontinuierlichen Eingangsdaten (Option  $-i$ ) wird das Signal um den angegeben Faktor gestaucht.

<span id="page-5-4"></span>-w, --wavelet *Name*

Name eines vordefinierten Wavelets, mit dem transformiert werden soll. Bei komplexwertigen Wavelets wird eine komplexe Transformation durchgeführt. Eine Liste aller vordefinierten Wavelets wird bei Angabe der Option  $-w$  ? ausgegeben. Sie können sie außerdem in Abschnitt [3.3](#page-9-0) finden. Die Verwendung von Wavelets in Form von Abtastwerten ist derzeit nicht vorgesehen.

-o, --output *Datei*

Name der Ausgabedatei oder wt.dat. Je nach Transformationsart (reell oder komplex) werden verschiedene andere Dateien mit gleichem Namensstamm erzeugt.

#### 3.1 Kommandozeilenparameter 7

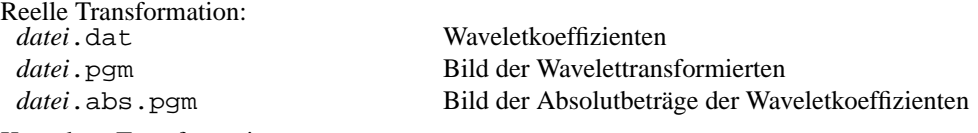

Komplexe Transformation:

Für den Imaginär- und den Realteil werden jeweils die drei Dateien wie bei der reellen Transformation erzeugt, jeweils bezüglich der erweiterten Dateinamen *datei*. re und *datei*. im - Das versteht doch kein Mensch oder ?

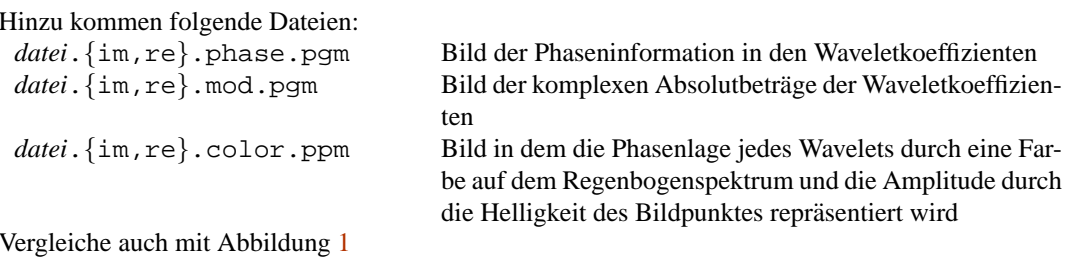

<span id="page-6-0"></span>-g, --graphic

Wird diese Option angegeben, wird nach Abschluss jeder Berechnung das zugehörige Bild angezeigt. Die .pgm-Bilder werden aber in jedem Fall erzeugt.

-x, --viewer *Programm*

Grafikanzeigeprogramm mit welchem die Ergebnisbilder angezeigt werden sollen. Voreingestellt ist xv.

#### **Skalen**

<span id="page-6-2"></span><span id="page-6-1"></span>-f, --frequencies *von,bis*

Angabe der niedrigsten und der höchsten Frequenz für die die Wavelettransformation durchgeführt werden soll. Hiermit wird gewissermaßen die senkrechte Begrenzung für den Ausschnitt aus dem Zeit-Frequenz-Diagramm festgelegt. Beispielsweise können Sie mit [--frequencies](#page-6-2) 50,15000 den gesamten Frequenzbereich hörbarer Schallwellen analysieren – sofern Sie mit der Option –  $r$  die richtige Abtastrate Ihrer Daten eingestellt haben. Voreingestellt ist eine äquidistante Einteilung der Frequenzachse, also zum Beispiel 50, 60, 70, 80 . . . 14990, 15000.

<span id="page-6-5"></span><span id="page-6-3"></span>-a, --scales *von,bis*

Alternative Angabe des Frequenzausschnittes über die Skalen. In cwt sind alle Wavelets auf die Bandmittenfrequenz 1 normiert, das heißt dass sich Skale und Frequenz reziprok zueinander verhalten. So bedeutet die Skale 10, dass die dominierende Schwingung eines Wavelets auf dieser Skale die Periode (Schwingungsdauer) 10 besitzt. Entsprechend untersucht man mit [--scales](#page-6-3) 10,100 alle Skalen mit Schwingungen der Längen 10 bis 100. Voreingestellt ist auch hier eine äquidistante Einteilung, nun allerdings bezüglich der Skalen, im Beispiel 10, 20, 30, ..., 90, 100.

<span id="page-6-7"></span><span id="page-6-6"></span>-m, --na *Anzahl*

Wie viele Skalen sollen zwischen der kleinsten und der größten analysiert werden. Beispiel:

cwt -a 10,20 -m 10 ...

bearbeitet die Skalen 10, 11, 12, 13, . . . , 19, 20.

<span id="page-6-8"></span><span id="page-6-4"></span>-d, --scalediv *Typ*

Wie soll die vorgegebene Anzahl Skalen zwischen der kleinsten und der größten aufgeteilt werden.

 $-d$  linear  $-a$  10, 20  $-m$  10  $10, 11, 12, ..., 19, 20$ [-d](#page-6-4) reciprocal [-a](#page-6-5)  $0.1, 0.2$  [-m](#page-6-6)  $5$   $\frac{1}{10}, \frac{1}{9}, \frac{1}{8}, \ldots, \frac{1}{5}$ <br>-d exponential -a 1,256 -m 8  $1, 2, 4, 8, \ldots, 256$ 

### **Translationen**

- <span id="page-7-2"></span>-b, --translations *von,bis* Bereich der Waveletpositionen auf der Zeitachse. Hiermit kann man die waagerechten Begrenzungen für den Ausschnitt aus dem Zeit-Frequenz-Diagramm vorgeben. Der erste Abtastwert eines gemessenenen Signals entspricht immer dem Zeitpunkt 0.
- <span id="page-7-3"></span>-n, --nb *Anzahl*

Feinheit der Unterteilung des Zeitbereiches. Es wird immer äquidistant unterteilt.

**Berechnung der Skalarprodukte** Im Wesentlichen besteht die Wavelet-Transformation aus der Berechnung von Skalarprodukten des Signals mit verschobenen und skalierten Wavelets. In cwt sind zwei verschiedene Varianten für die numerische Integration implementiert.

- 1. Das Wavelet wird einmal mit einer festen Anzahl Stutzstellen diskretisiert und die Skalarproduk- ¨ te werden mit skalierten Version des Signals berechnet. Diese Vorgehensweise empfiehlt sich bei *kontinuierlichen* Eingangssignalen (Option [-s](#page-5-1)), weil nur kontinuierliche Funktionen beliebig genau abgetastet werden können. Dies ist das voreingestellte Verfahren.
- 2. Das Wavelet wird fur jede Skale neu diskretisiert so dass es zu der Abtastung des Eingangssignals ¨ passt. Diese Methode ist für *diskrete* Eingangssignale (Option [-i](#page-5-3)) angeraten. Bei zu kleinen Skalen arbeitet das Verfahren nicht zufriedenstellend, was einfach daran liegt, dass das Signal nicht fein genug abgetastet wurde. Dieses Verfahren muss mit der Option  $-\mu$  angewählt werden.

Die Berechnung lässt sich mit diesen Optionen steuern:

#### <span id="page-7-1"></span>-u, --usesignalrate

Schaltet das zweite der oben beschriebenen Verfahren ein, also Orientierung an der Abtastung des Signals.

<span id="page-7-4"></span>-p, --nodes *Anzahl*

Falls Sie das erste Verfahren anwenden wollen, geben Sie hier an, an wievielen Stutzstellen das ¨ Wavelet auf seinem (numerisch relevanten) Träger ausgewertet werden soll.

## <span id="page-7-0"></span>**3.2 vordefinierte Signale**

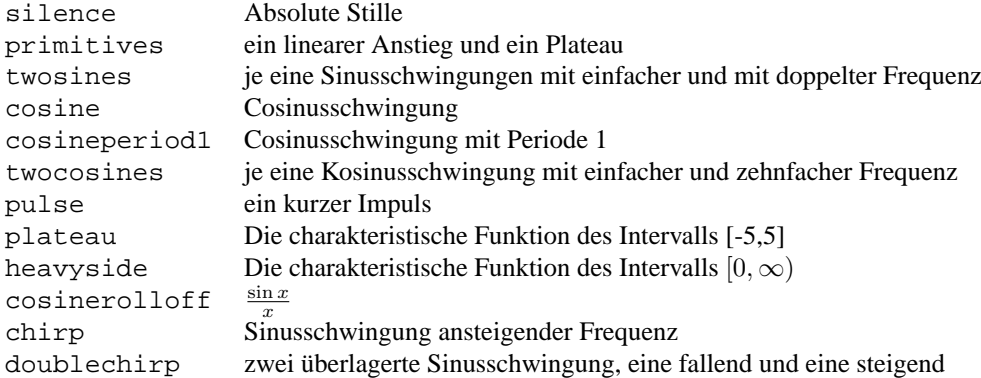

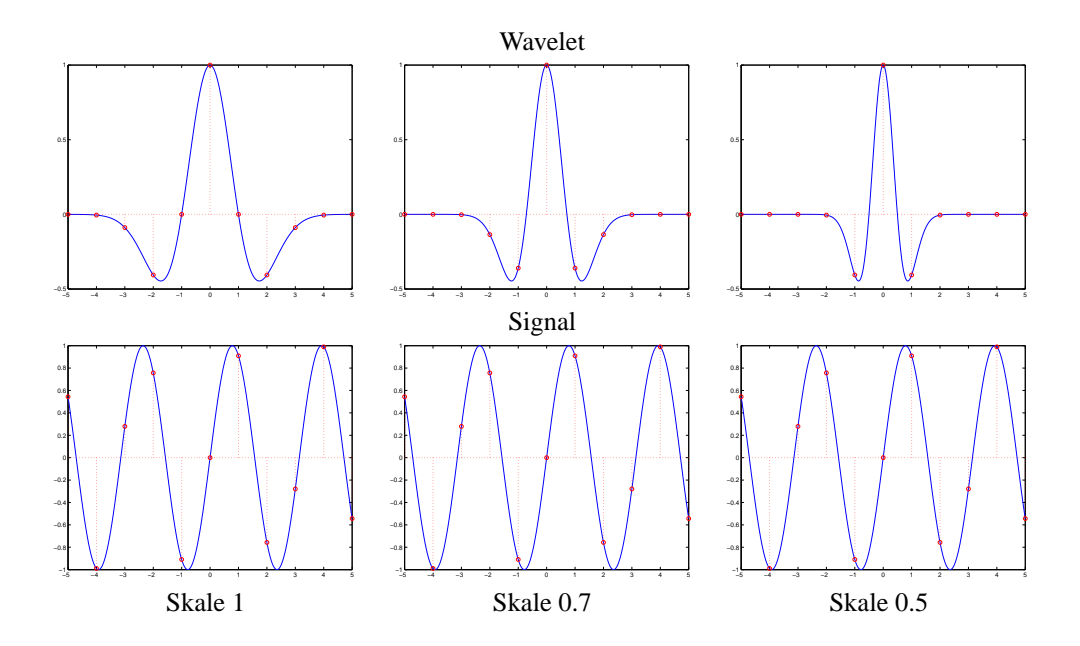

Abbildung 2: Die Wavelettransformation wenn sie mit der Abtastung des Signals arbeitet, --usesignalrate

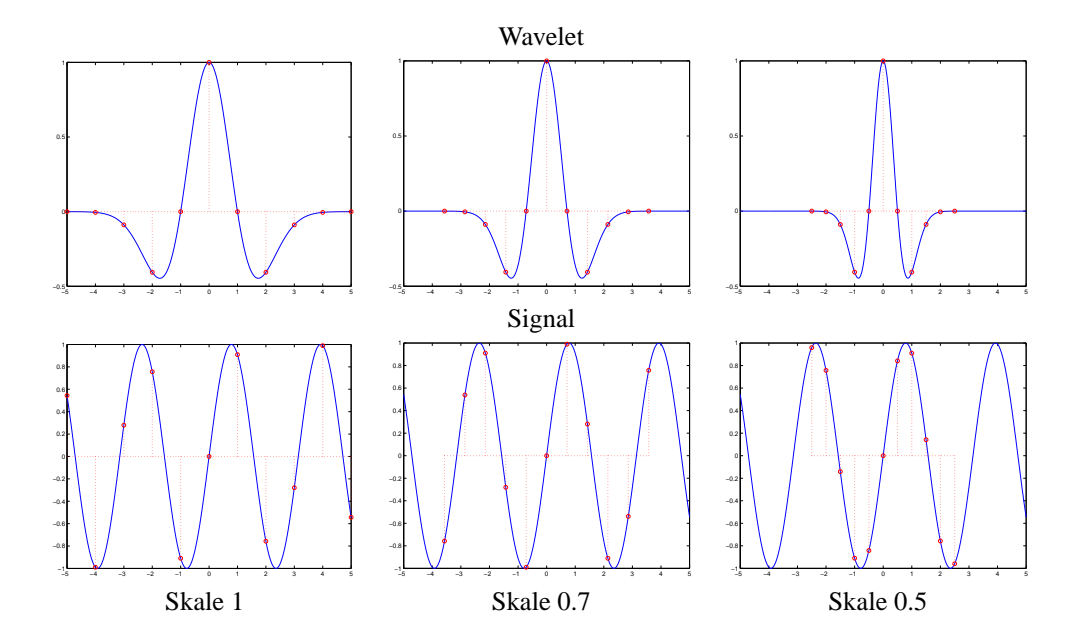

Abbildung 3: Die Wavelettransformation wenn sie mit fest diskretisiertem Wavelet arbeitet, es wurden 10 Wavelet-Stützstellen verwendet, --nodes 10

## <span id="page-9-0"></span>**3.3** unterstützte Wavelets

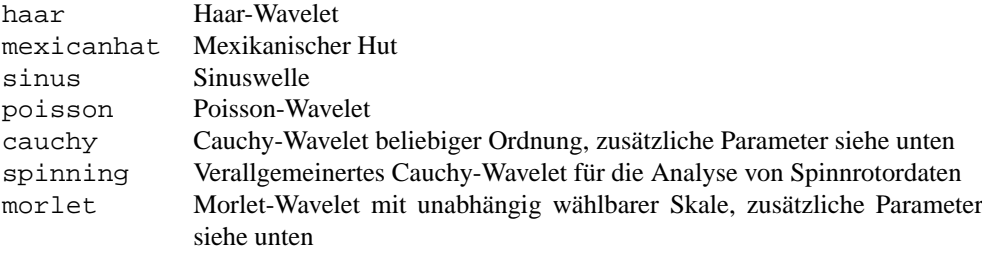

bspline B-Spline-Wavelet, zusätzliche Parameter siehe unten

Folgende Wavelets unterstützen zusätzliche Modifikationen:

• [-w](#page-5-4) cauchy,*Ordnung*

Das Cauchy-Wavelet n. Ordnung  $\psi_n$  ist als n. Ableitung einer rationalen Funktion, dem Cauchy-Kern C, definiert:

$$
C(t) = \frac{1}{2\pi(1 - it)}
$$
  

$$
\psi_n(t) = \frac{d^n}{i^n d t^n} C(t)
$$
  

$$
= \frac{n!}{2\pi(1 - it)^{n+1}}
$$

•  $-w$  spinning,  $\mu_1, \mu_2$ Entspricht einem Cauchy-Wavelet mit anderer Parametrisierung.

$$
\psi(t) = (1 - ikt)^{\alpha}
$$

$$
\alpha = -\frac{1}{2} + \frac{\mu_2}{k} + i\mu_1
$$

 $k$  wird intern so gewählt, dass das Wavelet die Bandmittenfrequenz 1 besitzt.

- $-\mu_1$  entspricht einer Verzerrung, durch die das Wavelet weniger symmetrisch wird und dadurch so ähnlich wirkt, als ob das Wavelet verschoben worden wäre.
- $-\mu_2$  entspricht der Güte des Filters. Je höher der Wert desto schärfer werden die Frequenzen aufgelöst.
- [-w](#page-5-4) morlet,*Skale*

Das Morlet-Wavelet besteht aus einer komplexwertigen Schwingung welche von einer Gaußschen Glockenkurve eingehüllt ist. Die Frequenz der komplexwertigen Schwingung wird über die Frequenz-optionen [-a](#page-6-5) oder [-f](#page-6-1) eingestellt, während die Breite der einhüllenden Glockenkurve im Verhältnis zu dieser Schwingungsperiode angegeben wird. Bei [-w](#page-5-4) morlet, 2 ist die Einhüllende doppelt so breit wie bei [-w](#page-5-4) morlet, 1. Zur Verinfachung kann -w morlet an Stelle von -w morlet, 1 verwendet werden. .<br>2

$$
\psi(t) = e^{2\pi i t - t}
$$

• [-w](#page-5-4) bspline,*Breite 1, Breite 2, . . .*

Dieses Wavelet besteht ähnlich dem Morlet-Wavelet aus einer komplexwertigen Schwingung welche von einem B-Spline eingehüllt ist. Diese besondere Form ermöglicht eine besonders effiziente Berechnung der Wavelet-Transformation. Das B-Spline wird durch Faltung mehrerer charakteristischer Funktionen erzeugt, deren Breiten in einer Liste nach dem Wort bspline angegeben werden müssen.  $-w$  bspline, 1 entspricht zum Beispiel einem Wavelet, dessen Einhüllende (eine charakteristische Funktion) genau so breit wie eine Schwingung ist. Weitere Beispiele sind in Abbildung [4](#page-10-0) zu sehen.

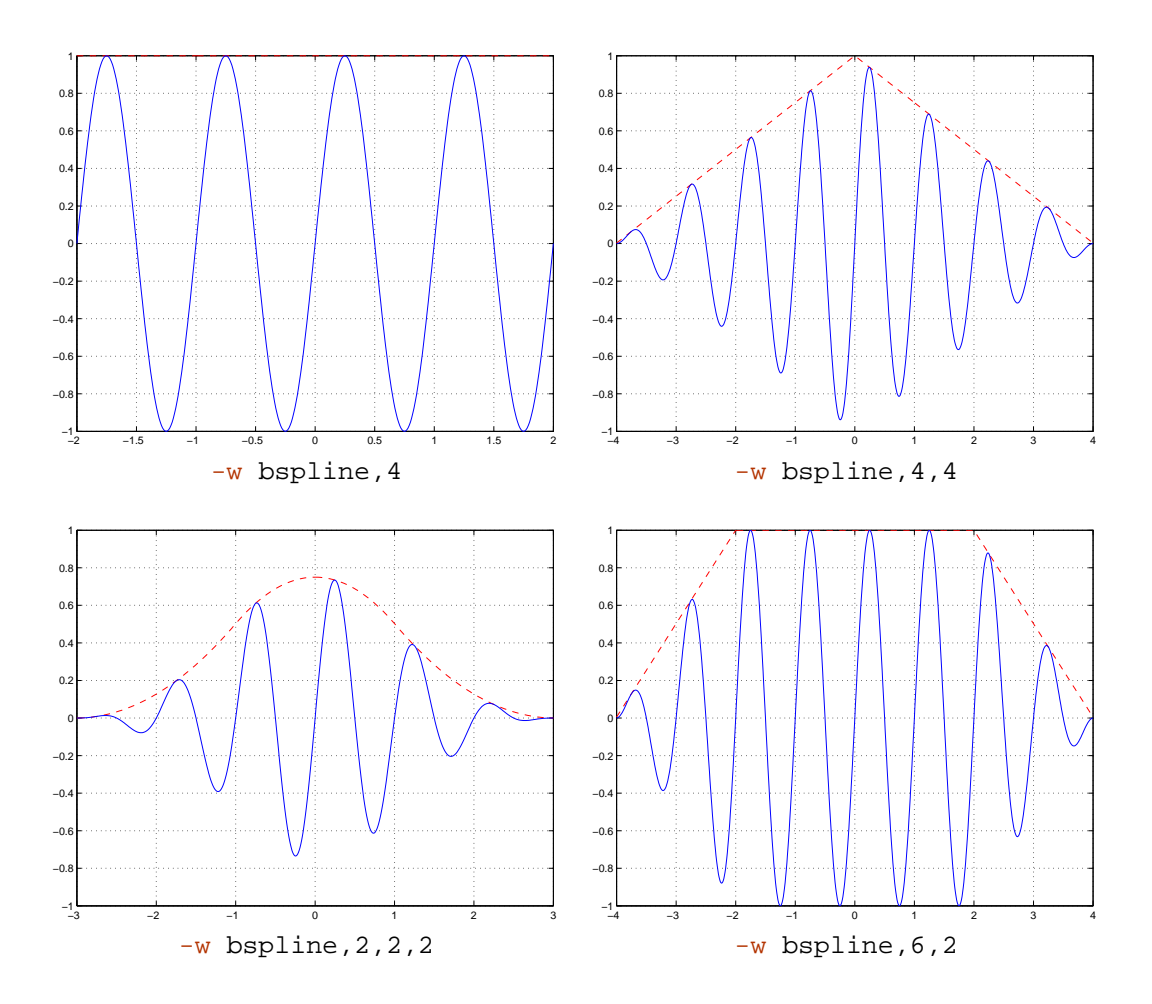

<span id="page-10-0"></span>Abbildung 4: Beispiele für B-Spline basierte Wavelets, abgebildet sind die Imaginärteile der Wavelets und ihre einhüllenden B-Splines

#### 12 4 BEISPIELE

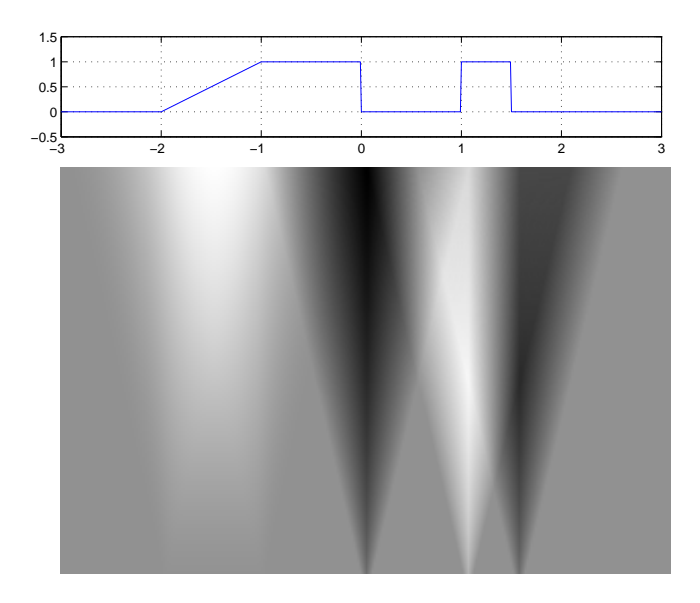

<span id="page-11-3"></span>Abbildung 5: Vordefinierte Funktion primitives und ihre Wavelettransformierte

# <span id="page-11-0"></span>**4 Beispiele**

# <span id="page-11-1"></span>**4.1 Kantenerkennung mit dem Haar-Wavelet**

Mit der Kommandozeile

gmake examplehaar

wird cwt mit folgenden Parametern gestartet:

```
cwt -s primitives -w haar -a 0.1,2 --na 200 -b -3,3 --nb 300 -g
```
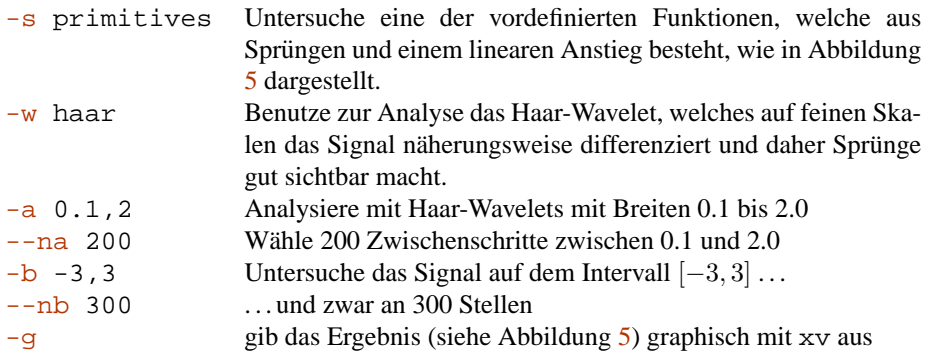

# <span id="page-11-2"></span>**4.2 Frequenzerkennung mit dem Morlet-Wavelet**

Mit der Kommandozeile

gmake exampledoublechirp

wird cwt mit folgenden Parametern gestartet:

cwt -s doublechirp -w morlet --nodes 200 -f 0.02,0.2 --na 200 -b0,200 --nb 500 -g

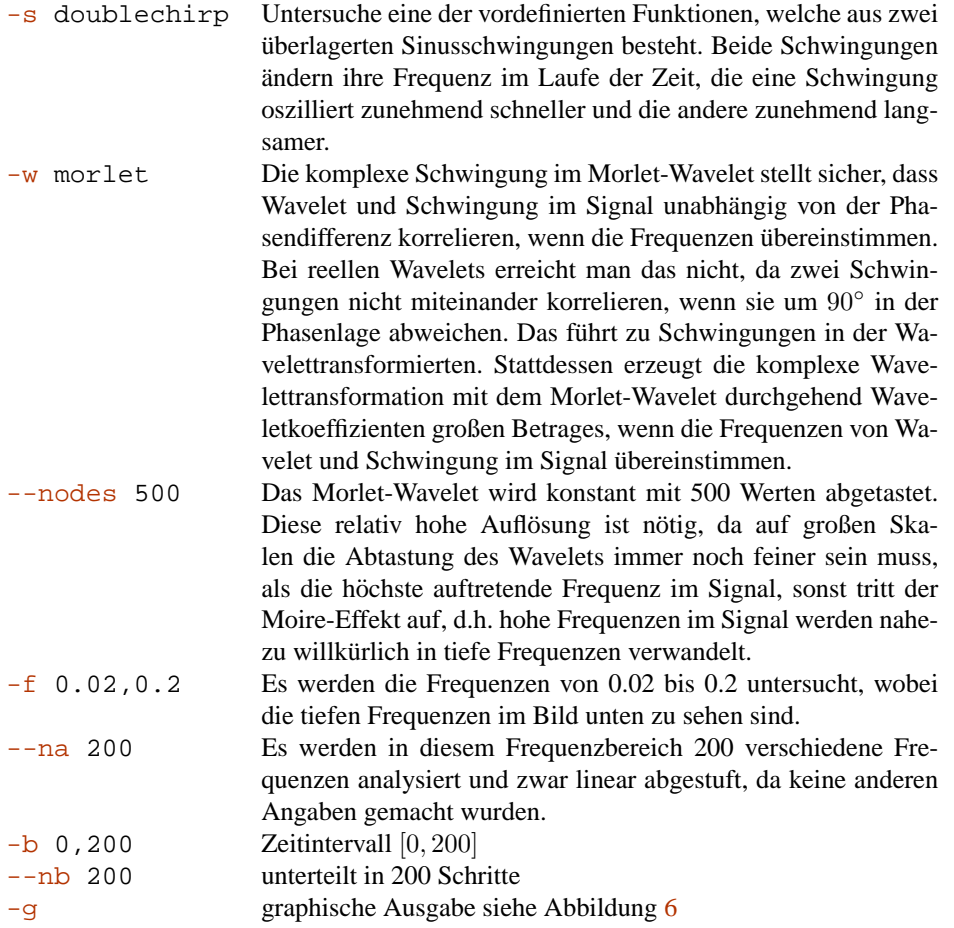

# <span id="page-12-0"></span>**4.3 Analyse von Audiosignalen**

Mit der Kommandozeile

gmake examplegiana

wird cwt mit folgenden Parametern gestartet:

```
cwt -i examples/giana.raw -r 44100 -u -w bspline,10,10 -f 110,1760
--scalediv exponential --na 240 -b 0,13 --nb 1000 -g
```
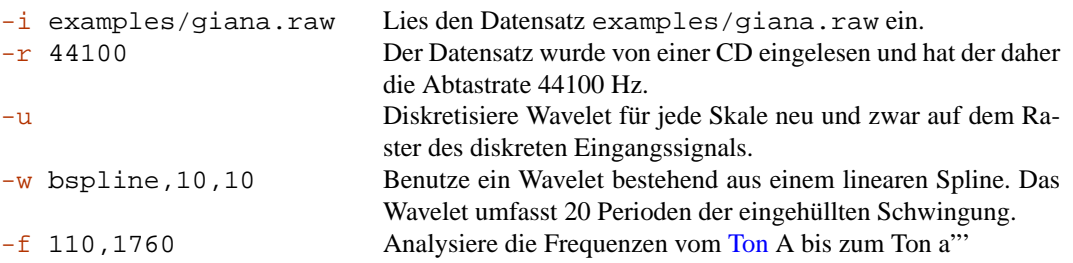

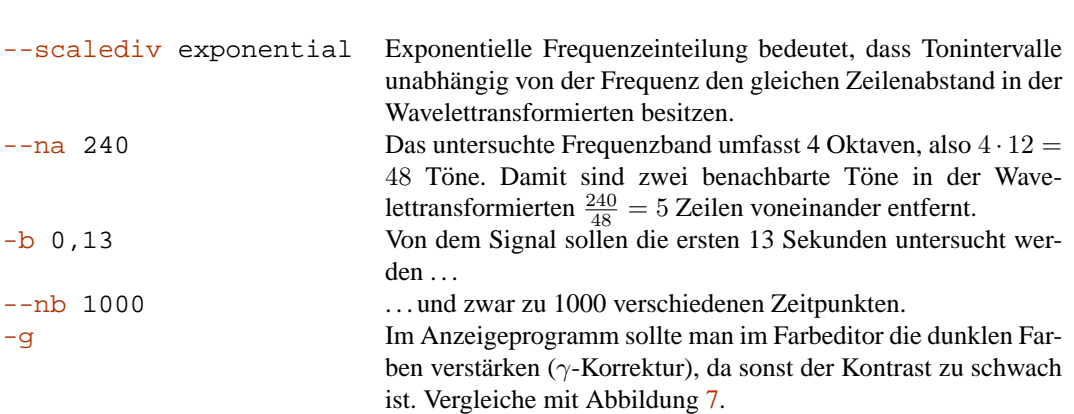

# <span id="page-13-0"></span>**5 ind: Berechnung verschiedener Indikatoren**

Das Programm ind liest eine von cwt erzeugte Wavelettransformierte \*.dat ein und berechnet daraus einen Indikator wie das Zeit-Energie-Spektrum, Skalen-Energie-Spektrum oder die Entropie. Die Zahlenlisten (Ausgaben von ind) haben die Endung .ind.

## <span id="page-13-1"></span>**5.1 Kommandozeilenparameter**

Für die Kommandozeilenoptionen von ind gilt das gleiche wie für das Programm  $\text{cw}$ t in Abschnitt [3.1.](#page-3-3)

## **Allgemeines**

```
-?, --help
```
Gibt eine kommentierte Liste aller Programmoptionen aus.

--usage Gibt eine kurze Übersicht aller Programmoptionen aus.

-V, --version

Gibt die Versionsnummer des Programmes aus.

## **Eingabe und Ausgabe**

-i, --input *Datei*

Eine Datei mit der Endung mit der Endung .dat, welche die Wavelettransformierte eines Signals enthält so wie sie vom Programm cwt ausgegeben wird.

-g, --gnuplot *Programm*

Programm welches mit Hilfe der GNUplot-Skripte \*.gp die Diagramme im Postscript-Format erzeugt. Voreingestellt ist gnuplot.

- <span id="page-13-2"></span>-p, --psviewer *Programm* Anzeigeprogramm für die erzeugten Diagramme im Postscript-Format, wie z.B. Ghostscript gs oder Ghostview gv. Voreingestellt ist gv.
- -x, --imgviewer *Programm*

Grafikanzeigeprogramm mit welchem die Ergebnisbilder angezeigt werden sollen. Voreingestellt ist xv.

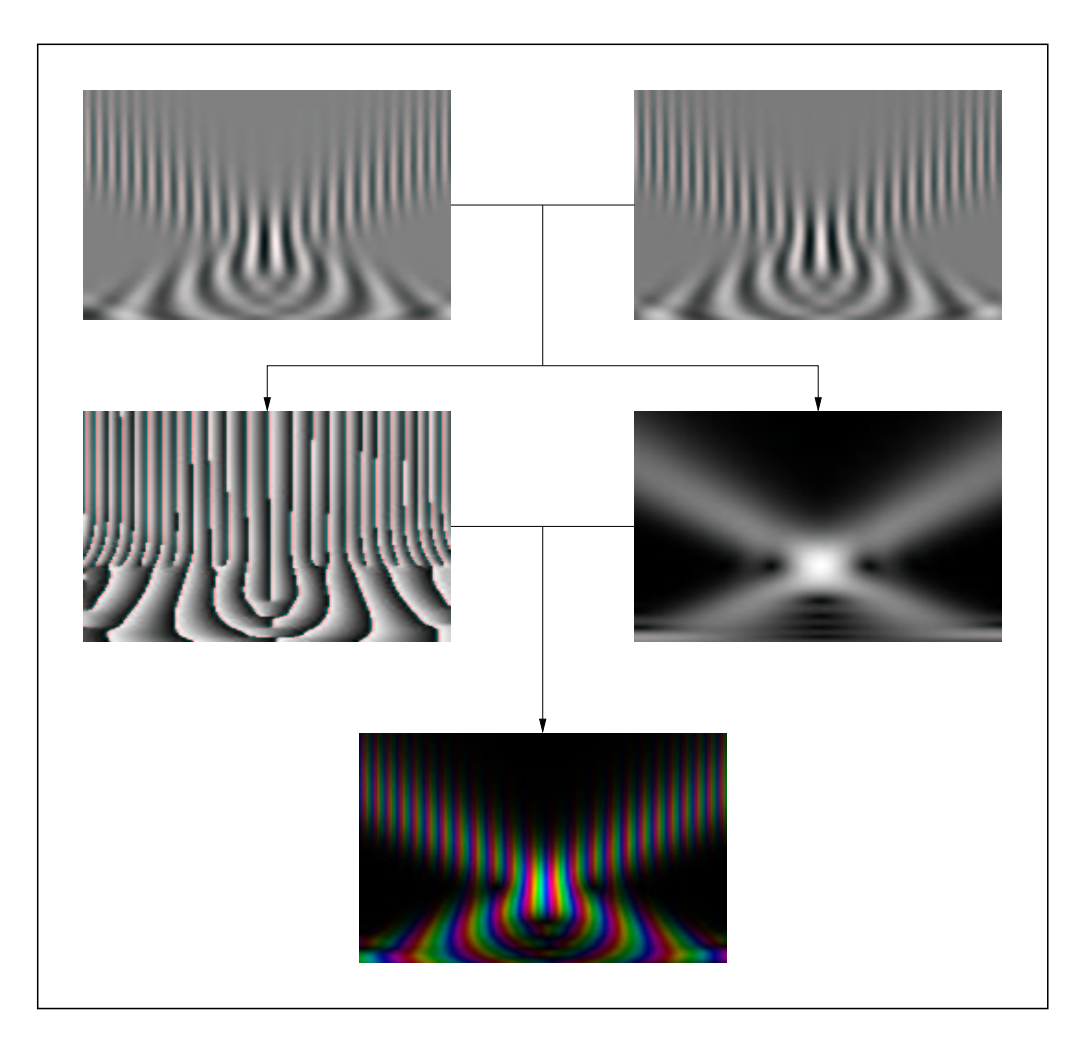

<span id="page-14-0"></span>Abbildung 6: Analyse der doublechirp-Funktion

<span id="page-14-1"></span>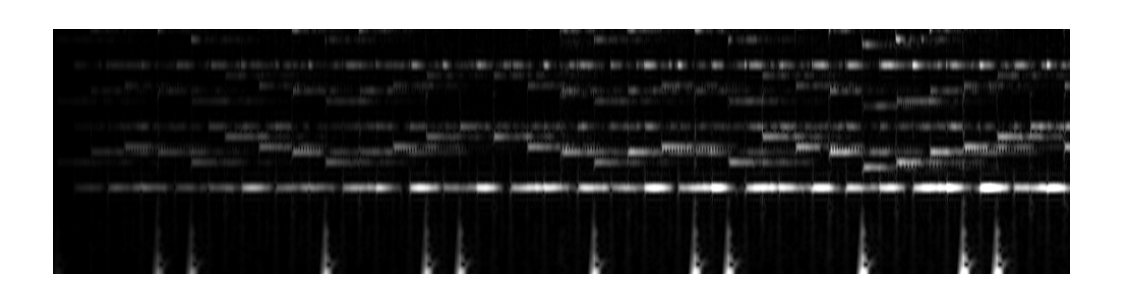

Abbildung 7: Analyse der Audiodaten examples/giana.raw

### **Berechnung**

-d, --indicator *Name*

Indikator, der aus der Wavelet-Transformierten berechnet werden soll.

Folgende Indikatoren sind implementiert:

• nf - Frequenzen-Energie-Spektrum

$$
n_{\rm f}(x) = \int_{\mathbb{R}} \left| L_{\psi} f\left(\frac{1}{x}, b\right) \right|^2 \mathrm{d} b
$$

• na - Skalen-Energie-Spektrum

$$
n_{a}(x) = \int_{\mathbb{R}} |L_{\psi}f(x,b)|^{2} \,\mathrm{d}b
$$

• nb - Zeit-Energie-Spektrum

$$
n_{\mathsf{b}}(x) = \int_{\mathbb{R}} |L_{\psi} f(a, x)|^2 \, \mathrm{d} a
$$

• ef - Frequenz-Entropie-Spektrum

$$
E_{\rm f}(x) = -\int_{\mathbb{R}} \left| L_{\psi} f\left(\frac{1}{x}, b\right) \right| \cdot \log \left| L_{\psi} f\left(\frac{1}{x}, b\right) \right| \mathrm{d} b
$$

• ea - Skalen-Entropie-Spektrum

$$
E_{a}(x) = -\int_{\mathbb{R}} |L_{\psi}f(x,b)| \cdot \log |L_{\psi}f(x,b)| \, \mathrm{d}b
$$

• eb - Zeit-Entropie-Spektrum

$$
E_{\mathbf{b}}(x) = -\int_{\mathbb{R}} |L_{\psi} f(a, x)| \cdot \log |L_{\psi} f(a, x)| \, \mathrm{d} a
$$

• pf - Skalen-Energie+Zeit-Energie

$$
n_{\rm a,b}(x)=\sqrt{n_{\rm a}(x)}+\sqrt{n_{\rm b}(x)}
$$

#### <span id="page-15-0"></span>**5.2 Gnuplot Skripte**

Das Programm ind benutzt gnuplot um die berechneten Indikatorfunktionen graphisch auszuwerten. Dazu erzeugt ind die Datei ind.gp welche gnuplot steuert:

```
set terminal postscript eps # latex
set output "wt.mod.nf.eps"
set grid
set title "Frequency energy spectrum"
set xlabel "frequency f"
set ylabel "nf(f)"
set logscale x
plot "wt.mod.nf.ind" using 1:2 with lines # points
```
Soll etwas an der Ausgabe der graphischen Darstellung geändert werden, muss man daher das C++-Programm ind.cc ändern.

Das Programm gnuplot zeigt Funktionsgraphen allerdings nicht selbst an, sondern erzeugt nur Grafiken im Postscript-\*.ps-Format. Um diese Dateien wiederum anzuzeigen, startet ind noch ein entspre-chendes Anzeigeprogramm wie gv (siehe Option [-p](#page-13-2)).

# <span id="page-16-0"></span>**6 Fragen und Antworten**

• *Ich habe zwei verschiedene Transformationen durchgefuhrt und finde, dass die Helligkeitsunterschie- ¨ de zwischen den Bildern beider Transformationen nicht die Intensitat der Signale widerspiegeln. ¨* Die Intensitäten werden bei der Ausgabe als Bild auf die darstellbaren Helligkeiten normiert, daher kann man die Bilder nicht direkt vergleichen.